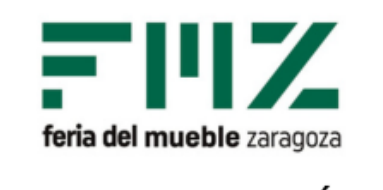

¿CONOCE LA FUNCIÓN DE **CONTACTOS DE NUESTRA** APP?

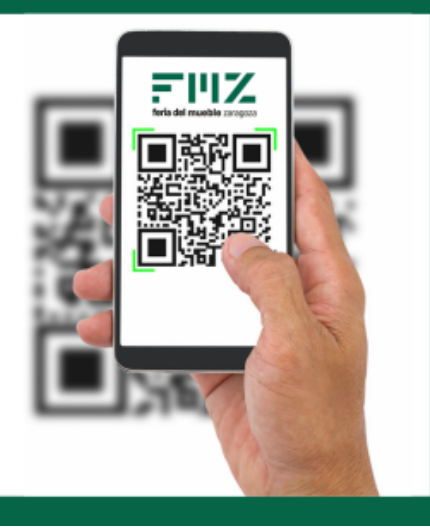

## **Inicie sesión como visitante o expositor**

Abra la aplicación y pulse "Contactos"

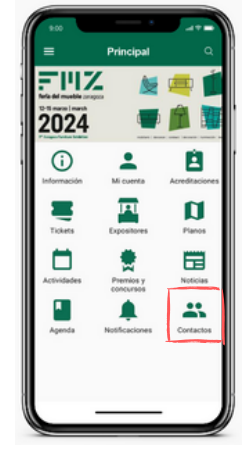

### **Añadir contactos**

Pulse el icono con el símbolo "+" y a continuación se activará la cámara del teléfono para escanear el código QR (formato físico o digital) que deseamos registrar como nuevo contacto.

# **3**

**2**

**1**

**4**

#### **Su tarjeta para ser escaneado**

Para compartir sus datos de contacto, pulse el icono  $\blacksquare$ Se abrirá una pantalla con el código QR que incluye todos los datos de contacto introducidos al realizar el registro.

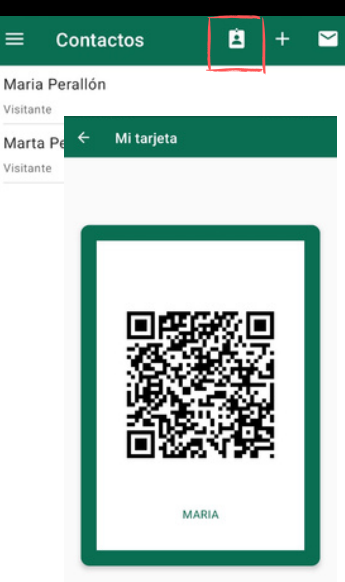

#### **Exportar los contactos**

Pulsando en el icono  $\boxtimes$  recibirá una hoja excel en su correo electrónico con la información de los contactos escaneados.

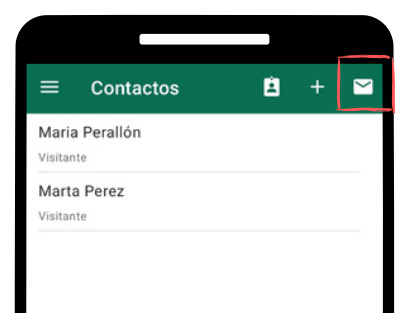

#### **Comentarios**

**5** Pulsando el icono "+" dentro de cada contacto, puede añadir comentarios que quedarán reflejados en la hoja excel al hacer la exportación.

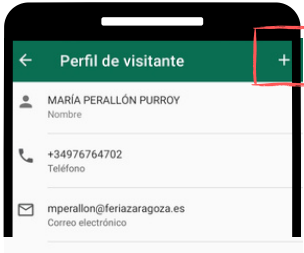